# ApexSQL Log

Version 2019.x

Release Notes and Requirements

# System requirements

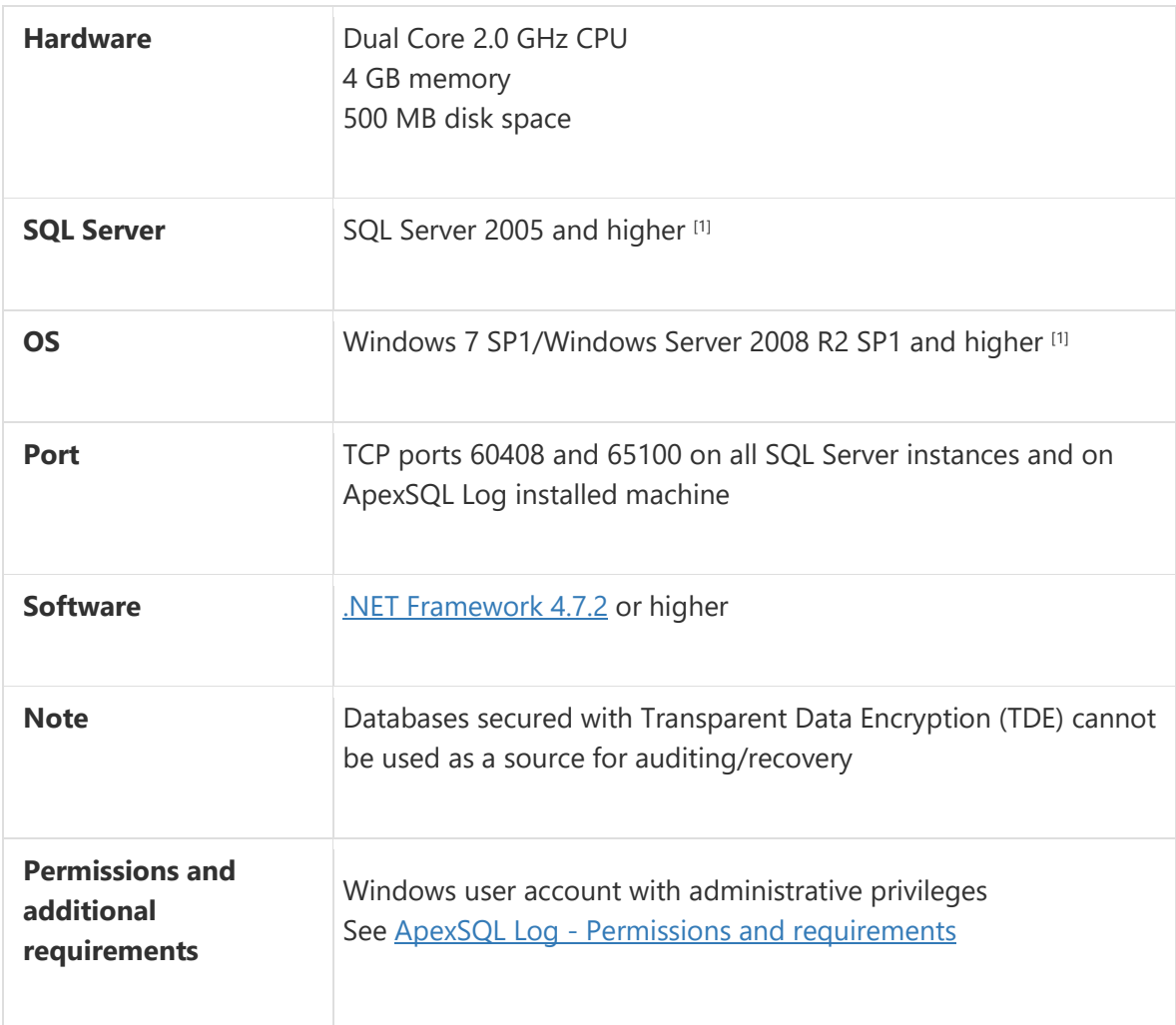

[1] See [Supported systems](https://www.apexsql.com/supported-software.aspx) for exact version support

# Supported Software

Windows version

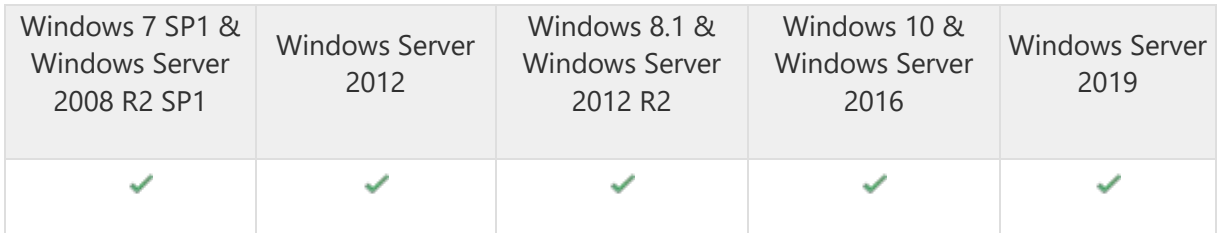

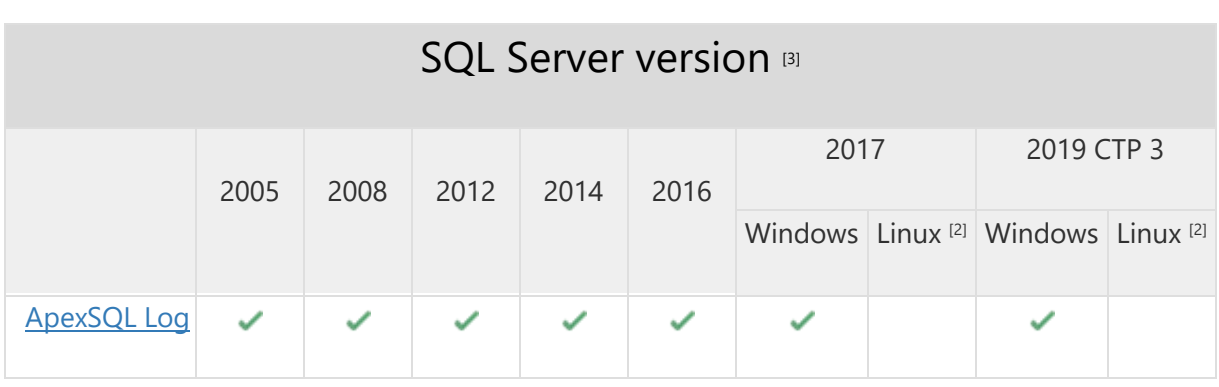

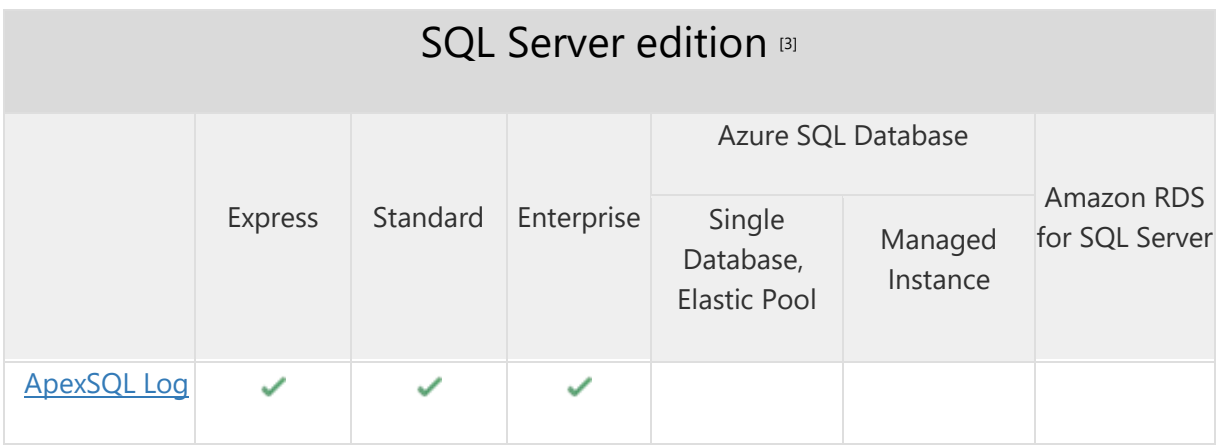

[2] Tested on Ubuntu 16.04

[3] Including Amazon EC2, Google Compute Engine, and Azure Virtual Machine cloud computing SQL Server instances

# Getting Started

For further information about installation and getting started, please check the **Quest Knowledge Base** or [ApexSQL Getting Started.](https://www.apexsql.com/getting_started.aspx)

Release Notes [\(release history\)](https://www.apexsql.com/sql_tools_readme.aspx?Product=Log)

Release: 2019.01.1240

Date: December 18, 2019

#### Enhancements:

**[SQL Server 2019 support](https://blog.apexsql.com/sql-server-2019-ga-support-for-apexsql-products/)** 

#### Fixes:

- Arithmetic overflow error for data type smallint, value = 32768 error occurs when auditing a database with over 32768 users
- "Operation Create Table is missing UNDO/REDO script" error is encountered in undo/redo script for create/alter table operations
- CLI command created in the end of export wizard is missing /v (verbose) and /f (force) switches
- Rebuild index operation redo drops the entire table

Release: 2018.05.1233 Date: June 21, 2019

### Changes:

• Software Transaction Agreement is added as a new step in the installation wizard and updated in accordance with <https://www.quest.com/legal/sta.aspx>

Release: 2018.05.1228 Date: May 23, 2019

#### Fixes:

- Rebuild index operation is now properly replayed in redo scripts
- Redo script of rebuild index operations drops the entire table
- "Object reference not set to an instance of an object" error is encountered when auditing DDL operations over whole log on SQL Server2014 and older
- "Operation Create/Alter Table is missing UNDO/REDO script" error is encountered in undo/redo scripts for create/alter table operations in SQL Server 2014 and older

Release: 2018.04.1219 Date: December 25, 2018

Fixes:

- Aborted transactions are not audited
- "Trial period has expired. Purchase the software to continue using it or contact sales@apexsql.com" message is displayed when ApexSQL Log batch script is run after the trial period has been extended
- Field value grid filter does not affect audited result when applied
- All conditions aside from the first one in the list are not applied in the field values filter if multiple conditions are defined
- Application doesn't automatically connect to the audited database when undo/redo script is connected
- The Find next option does not cycle through the results
- "Failed to load project" error is encountered when application is restarted with "start as admin"
- Default value for the custom filter is not set to current day
- The Ctrl+A shortcut does not work on results audited to grid
- Syntax highlighting does not affect batch scripts
- It is not possible to select last row when undo/redo script is opened via integrated editor
- The sa login is locked out when wrong password is provided for the sa account
- "Failed to load project" error is encountered when starting application with insufficient privileges
- Find panel is not initiated via ctrl+F shortcut
- The same SQL Server instance can be added multiple times in the activation panel

# Enhancements:

- Created scripts can now be saved as PowerShell
- The Primary Key column value is now included in the operation details pane for each operation
- The application now automatically checks validity of the selected data sources
- 24h format can now be used in the custom filter when Windows regional format settings imply 24-hour format
- Paging is added to the HTML exports
- Column order can now be changed in grid using drag-and-drop
- Informational message added that TDE encrypted databases cannot be audited
- Information message added that SQL Server instances hosted on Linux OS cannot be audited

# Changes:

• The application now requires Microsoft .NET Framework 4.7.2

Release: 2018.03.1213

Date: November 08, 2018

Fixes:

- "Error opening connection: Invalid connection string attribute" error is encountered when Windows Authentication is used to connect to a database in a specific case
- SQL login used to connect to a database gets locked out on servers which have account locking set up for failed login attempts in case when correct password is provided

# Changes:

• CLI functionality is now available during the trial period

Release: 2018.02.1211

Date: October 18, 2018

#### Enhancements:

- SQL Server 2019 CTP 2.0 support
- [New error handling and send logs functionality](https://knowledgebase.apexsql.com/how-to-send-log-files-from-apexsql-tools/)
- [Improved application installer with a dark theme](https://blog.apexsql.com/the-new-apexsql-installer/)
- [New application icon](https://blog.apexsql.com/apexsql-tool-icons-screenshot-tour/)
- The "Make new folder" button has been added to all browse for folder dialogs

#### Fixes:

• Date/time filter is not presented in the regional format if Spanish language and regional settings are used

Release: 2018.01.1198

Date: November 28, 2017

#### Enhancements:

- [High DPI and 4K resolution support](https://blog.apexsql.com/4k-resolution-and-high-dpi-scaling-support-in-apexsql-tools-add-ins/)
- [Applied concepts of Visual Language Dictionary for Visual Studio for iconography, imagery,](https://blog.apexsql.com/visual-language-dictionary-for-visual-studio-for-iconography-colors-and-other-visual-concepts-applied-in-apexsql-tools-add-ins/)  [colors, menus, fonts, formatting and other GUI elements](https://blog.apexsql.com/visual-language-dictionary-for-visual-studio-for-iconography-colors-and-other-visual-concepts-applied-in-apexsql-tools-add-ins/)
- Log reading is now up to 20,000% faster for all databases that contain over 1,000 SQL tables

#### Fixes:

- The "Activation limit exceeded" warning is encountered when user tries to activate the node in active-passive cluster environment with a single license after the failover occurs
- Data sources used in the undo/redo wizard are not listed in the "Datasources" section in the recovery summary
- The "Object reference not set to an instance of an object" error is encountered when clicking the Add pattern button in the Select data sources step of the wizard in a specific case
- The Send logs feature does not include server-side components log files
- The Get updates dialog is not closed via Esc key
- Date/time formats are inconsistent throughout the application
- Vertical scroll bar doesn't work in the Browse for folder form in the installation wizard

## Changes:

- New light, blue and dark themes are now available
- The application now requires Microsoft .NET Framework 4.7.1